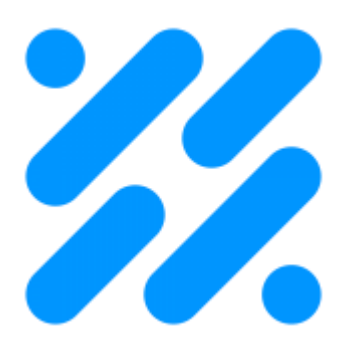

*S* Blyott **REMOTE INSIGHTS** 

# Blyott Platform

(API Overview Documentation)

Document Version 8.1 (March 2021)

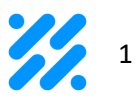

### Contents

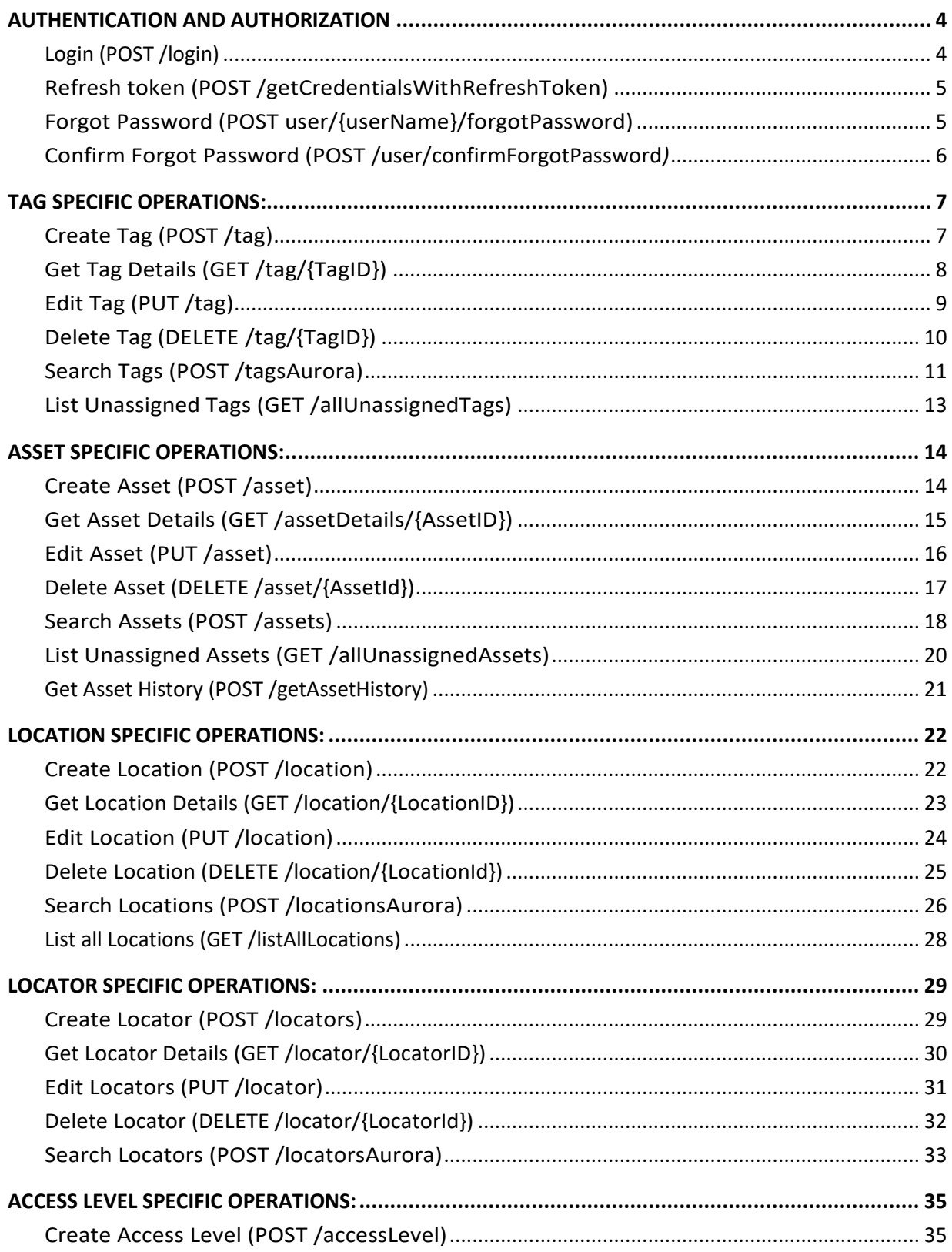

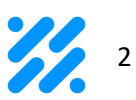

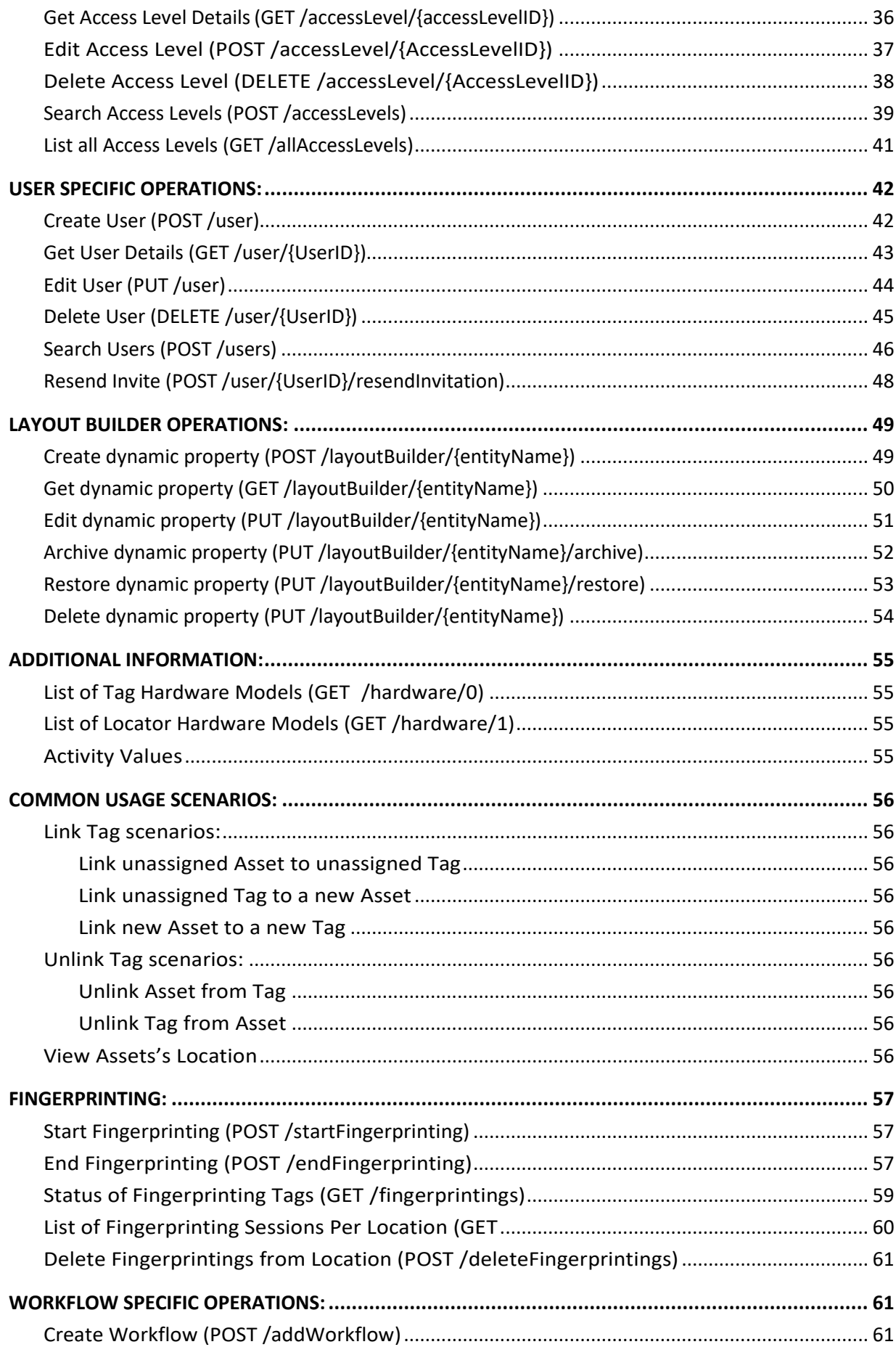

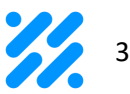

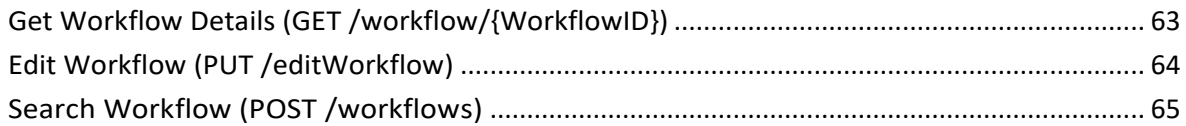

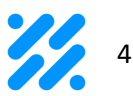

### <span id="page-4-0"></span>**AUTHENTICATION AND AUTHORIZATION**

Authentication is performed via Login API call (see Login details) through which access credentials (provided by the Blyott) are exchanged for an Access Token and Refresh Token. Provided Access Token needs to be present in all subsequent HTTP API calls as a HTTP header named token. Access Token obtained is a JWT token which when decoded has a role property indicating either User or Administrator role alongside its expiration time.

# <span id="page-4-1"></span>Login (POST /login)

Credentials are exchanged for an Access Token by doing a Post request against /login endpoint. Response will contain the AccessToken and RefreshToken. AccessToken should then be provided in all subsequent API calls as a HTTP header "token". Further curl examples indicate the presence of a token with {token}.

#### Curl Example:

curl 'https://api.blyott.com/login' \ -H 'authority: api.blyott.com' \ -H 'accept: application/json, text/plain, \*/\*' \ -H 'content-type: application/json' \ -H 'origin: https://portal.blyott.com' \ -H 'sec-fetch-site: same-site' \ -H 'sec-fetch-mode: cors' \ -H 'sec-fetch-dest: empty' \ -H 'referer: https://portal.blyott.com/login' \ -H 'accept-language: en-US,en;q=0.9' \ --data-binary '{"username":"username","password":"password"}' \

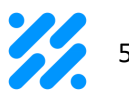

# <span id="page-5-0"></span>Refresh token (POST /getCredentialsWithRefreshToken)

Refresh token is used to get a new access token.

Curl Example:

```
curl 'https://api.blyott.com/getCredentialsWithRefreshToken' \
 -H 'authority: api.blyott.com' \
 -H 'accept: application/json, text/plain, */*' \
 -H 'token: {token}' \
 -H 'content-type: application/json' \
 -H 'origin: https://portal.blyott.com' \
 -H 'sec-fetch-site: same-site' \
 -H 'sec-fetch-mode: cors' \
 -H 'sec-fetch-dest: empty' \
 -H 'referer: https://portal.blyott.com/' \
 -H 'accept-language: en-US,en;q=0.9' \
 --data-binary '{"username":"","refreshToken":"{refreshToken}"}' \
```
### <span id="page-5-1"></span>Forgot Password (POST user/{userName}/forgotPassword)

If the user exists, reset password code with a link will be sent to the user's email.

Curl Example:

```
curl 'https://api.blyott.com/user/test/forgotPassword' \
 -H 'authority: api.blyott.com' \
 -H 'accept: application/json, text/plain, */*' \
 -H 'content-type: application/json' \
 -H 'origin: https://portal.blyott.com' \
 -H 'sec-fetch-site: same-site' \
 -H 'sec-fetch-mode: cors' \
 -H 'sec-fetch-dest: empty' \
 -H 'referer: https://portal.blyott.com/' \
 -H 'accept-language: en-US,en;q=0.9' \
 --data-binary '{}' \
```
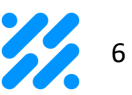

### <span id="page-6-0"></span>Confirm Forgot Password (POST /user/confirmForgotPassword*)*

When the user requests the password reset, a new password needs to be confirmed with the confirmation code which is sent to the user's email. Confirmation is done by issuing a POST request to the platform against the /user/confirmForgotPassword endpoint with of JSON payload consisting of following parameters:

- **1.** Username username of user which requests new password.
- **2.** NewPassword new password.
- **3.** Code code received by the email after user called Forgot Password.

Curl Example:

curl 'https://api.blyott.com/user/confirmForgotPassword' \

- -H 'authority: api.blyott.com' \
- -H 'accept: application/json, text/plain, \*/\*' \
- -H 'content-type: application/json' \
- -H 'origin: https://portal.blyott.com' \
- -H 'sec-fetch-site: same-site' \
- -H 'sec-fetch-mode: cors' \
- -H 'sec-fetch-dest: empty' \
- -H 'referer: https://portal.blyott.com/' \
- -H 'accept-language: en-US,en;q=0.9' \
- --data-binary '{"Username":"test","NewPassword":"newPassword","Code":"111111"}' \

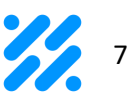

# <span id="page-7-0"></span>**TAG SPECIFIC OPERATIONS:**

# <span id="page-7-1"></span>Create Tag (POST /tag)

Tag is created by issuing a POST request to the platform against the /tag endpoint with a body of JSON payload consisting of at least the following parameters:

- **1.** TagId BLE MAC address of the Tag
- **2.** NFCId Tag's NFC identifier, usually the same as BLE MAC
- **3.** TagType:
- **a.** 1 Mobile Tags assigned to assets expected to move.
- b. 2 Fixed Tags assigned to assets not expected to move.
- c. 3 Machine Learning tag
- **4.** FixedLocation only applicable if TagType is 2, then the value should be the set to the internal Id of the Location (see Locations) otherwise null.
- **5.** TagHardwareId Tag's Manufacturer and model information, should be set to Id of the HardwareModel (see Hardware)
- **6.** AssetId Asset to which the Tag is linked to, can be null if the Tag is unassigned. Id should be of an unassigned Asset (see Unassigned Assets)
- **7.** Dynamic properties any custom dynamic property added through Layout Builder.

#### Curl example:

```
curl 'https://api.blyott.com/tag' \
```

```
-H 'authority: api.blyott.com' \
```

```
-H 'accept: application/json, text/plain, */*' \
```

```
-H 'token: {token}' \
```
- -H 'content-type: application/json' \
- -H 'origin: https://portal.blyott.com' \
- -H 'sec-fetch-site: same-site' \
- -H 'sec-fetch-mode: cors' \

```
-H 'sec-fetch-dest: empty' \
```

```
-H 'referer: https://portal.blyott.com/admin-panel/tags/new' \
```
-H 'accept-language: en-US,en;q=0.9' \

--data-binary

'{"TagId":"123456ABCDEF","NFCId":"123456ABCDEF","TagType":2,"FixedLocationId":285,"Tag HardwareId":1,"AssetId":null,"CustomFields":[{"Id":22,"Value":"123"}]}' \

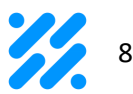

# <span id="page-8-0"></span>Get Tag Details (GET /tag/{TagID})

Tag details can be easily retrieved by issuing a GET request against the /tag/{TagId} endpoint where the TagId is Tag's MAC address identifier.

Curl example:

```
curl 'https://api.blyott.com/tag/0CF3EEB88D9B' \
 -H 'authority: api.blyott.com' \
 -H 'accept: application/json, text/plain, */*' \
 -H 'token: {token}' \
 -H 'origin: https://portal.blyott.com' \
 -H 'sec-fetch-site: same-site' \
 -H 'sec-fetch-mode: cors' \
 -H 'sec-fetch-dest: empty' \
 -H 'referer: https://portal.blyott.com/admin-panel/tags' \
 -H 'accept-language: en-US,en;q=0.9' \
```
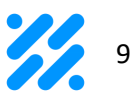

# <span id="page-9-0"></span>Edit Tag (PUT /tag)

Tag properties can be edited by issuing a PUT request against the */tag* endpoint with the body consisting of with a body of JSON payload consisting of at least the following parameters:

- **1.** TagId BLE MAC address of the Tag
- **2.** NFCId Tag's NFC identifier, usually the same as BLE MAC
- **3.** TagType:
	- a. 1 Mobile Tags assigned to assets expected to move.
	- b. 2 Fixed Tags assigned to assets not expected to move.
- **4.** FixedLocation only applicable if TagType is 2, then the value should be the set to the internal Id of the Location (see Locations) otherwise null.
- **5.** TagHardwareId Tag's Manufacturer and model information, should be set to Id of the HardwareModel (see Hardware).
- **6.** AssetId Asset to which the Tag is linked to, can be null if the Tag is unassigned. Id should be of an unassigned Asset (see Unassigned Assets).
- **7.** Dynamic properties any custom dynamic property added through Layout Builder.

Curl example:

curl 'https://api.blyott.com/tag' \

 $-X'PUT'$ 

- -H 'authority: api.blyott.com' \
- -H 'accept: application/json, text/plain, \*/\*' \
- -H 'token: {token}' \
- -H 'content-type: application/json' \
- -H 'origin: https://portal.blyott.com' \
- -H 'sec-fetch-site: same-site' \
- -H 'sec-fetch-mode: cors' \
- -H 'sec-fetch-dest: empty' \
- -H 'referer: https://portal.blyott.com/admin-panel/tags/123456ABCDEF/edit' \
- -H 'accept-language: en-US,en;q=0.9' \

--data-binary

'{"TagId":"123456ABCDEF","NFCId":"123456ABCDEF","TagType":2,"FixedLocationId":285,"Tag HardwareId":1,"AssetId":null,"CustomFields":[{"Id":22,"Value":"123"}]}' \

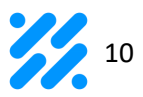

# <span id="page-10-0"></span>Delete Tag (DELETE /tag/{TagID})

Tag can be easily removed from the system by issuing a DELETE request against the /tag/{TagId} endpoint where the TagId is Tag's MAC address identifier.

Curl example:

curl 'https://api.blyott.com/tag/123456ABCDEF' \  $-X^{\prime}$ *DELETE'* \ -H 'authority: api.blyott.com' \ -H 'accept: application/json, text/plain, \*/\*' \ -H 'token: {token}' \ -H 'origin: https://portal.blyott.com' \ -H 'sec-fetch-site: same-site' \ -H 'sec-fetch-mode: cors' \ -H 'sec-fetch-dest: empty' \ -H 'referer: https://portal.blyott.com/admin-panel/tags/123456ABCDEF/edit' \ -H 'accept-language: en-US,en;q=0.9' \

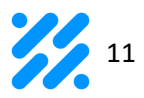

# <span id="page-11-0"></span>Search Tags (POST / tagsAurora)

To search for specific Tag a post request to the /tagsAurora endpoint should be issued with following Filtering properties in the JSON body payload:

- **1.** Page Since results are paginated by 20 items, the page of the required result set should be provided. If field not provided all results will be returned
- **2.** PageSize If there are more than 20 results, specify this filter value.
	- a. if not specified, number of items per page is 20.
	- **b.** if number is less than 20, it is interpreted as 20.
	- c. if number is greater than 1000, it is interpreted as 1000.
- **3.** GlobalSearch Searches the content in almost all grid columns.
- **4.** SortBy By which Tag property should the results be sorted.
- **5.** SortOrder Sorting direction can be:
	- a. Asc Ascending order
	- b. Desc Descending order
- **6.** Filters Arrays of applied filter, contains the list of following elements:
	- a. FilterBy Property by which to filter on.
	- **b.** FilterContent Array of values to search the value requested property against based on the contains type of logic.

Possible Filter properties:

- **7.** TagId filter by Tag MAC Address.
- **8.** NFCId filter by Tag NFC Identifier.
- **9.** TagType filter by Tag Type.
- **10.** FixedLocationName filter by Location Name Asset should be located.
- **11.** HardwareModel filter by Tag's Hardware Model value.
- **12.** AssetName filter by Assigned Asset's Name.
- **13.** Activity filter by Activity (see Activity).
- **14.** Dynamic properties filter by any custom dynamic property.

Take note that alongside the standard Tag properties, this endpoint will return Rssi and LastSeen properties as well.

Curl Example:

curl 'https://api.blyott.com/tagsAurora' \

-H 'authority: api.blyott.com' \

```
-H 'accept: application/json, text/plain, */*' \
```

```
-H 'token: {token}' \
```

```
-H 'content-type: application/json' \
```
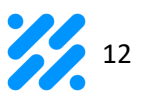

-H 'origin: https://portal.blyott.com' \ -H 'sec-fetch-site: same-site' \ -H 'sec-fetch-mode: cors' \ -H 'sec-fetch-dest: empty' \

-H 'referer: https://portal.blyott.com/admin-panel/tags' \

-H 'accept-language: en-US,en;q=0.9' \

--data-binary

'{"Page":1,"GlobalSearch":"0CF","SortBy":"TagId","SortOrder":"Asc","Filters":[{"FilterBy":"TagId"," FilterContent":["MAC"]},{"FilterBy":"NFCId","FilterContent":["NFC"]},{"FilterBy":"TagType","FilterC ontent":[2]},{"FilterBy":"FixedLocationName","FilterContent":["FixedLoc"]},{"FilterBy":"Hardware Model","FilterContent":["Hard"]},{"FilterBy":"AssetName","FilterContent":["assetAssigend"]},{"Filt erBy":"Activity","FilterContent":["1"]}]}'' \

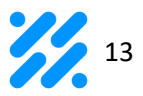

# <span id="page-13-0"></span>List Unassigned Tags (GET /allUnassignedTags)

List of all unassigned Tag MAC addresses i.e., Tags not linked to an Asset can be retrieved by issuing a GET request against the /allUnassignedTags endpoint.

Curl Example:

curl 'https://api.blyott.com/allUnassignedTags' \ -H 'authority: api.blyott.com' \ -H 'accept: application/json, text/plain, \*/\*' \ -H 'token: {token}' \ -H 'origin: https://portal.blyott.com' \ -H 'sec-fetch-site: same-site' \ -H 'sec-fetch-mode: cors' \ -H 'sec-fetch-dest: empty' \ -H 'referer: https://portal.blyott.com/admin-panel/assets/new' \ -H 'accept-language: en-US,en;q=0.9' \

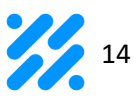

# <span id="page-14-0"></span>**ASSET SPECIFIC OPERATIONS:**

# <span id="page-14-1"></span>Create Asset (POST /asset)

Asset is created by issuing a POST request to the platform against the */asset* endpoint with a body of JSON payload consisting of at least the following parameters:

- **1.** AssetName Name of the Asset.
- **2.** AssetCode Asset's unique serial identifier.
- **3.** TagId Tag to which the Asset is linked to, can be null if the Asset is unassigned. Id should be of an unassigned Asset (see Unassigned Tags).
- **4.** AllUsers If true, Asset is visible to all users, i.e., to users with any access level assigned.
- **5.** AccessLevels If AllUsers parameter is false, this one needs to be specified and it should exist in AccessLevel list (see Access Levels/Permissions).
- **6.** Dynamic properties any custom dynamic property added through Layout Builder.

#### Curl Example:

```
curl 'https://api.blyott.com/asset' \
```
-H 'authority: api.blyott.com' \

```
-H 'accept: application/json, text/plain, */*' \
```
- -H 'token: {token}' \
- -H 'content-type: application/json' \
- -H 'origin: https://portal.blyott.com' \
- -H 'sec-fetch-site: same-site' \
- -H 'sec-fetch-mode: cors' \
- -H 'sec-fetch-dest: empty' \

```
-H 'referer: https://portal.blyott.com/admin-panel/assets/new' \
```

```
-H 'accept-language: en-US,en;q=0.9' \
```
--data-binary '{"AssetName":"Example asset name",

"AssetCode":"00001","TagId":null,"AllUsers":false,"AccessLevels":[29,8],"CustomFields":[{"Id":1

```
4,"Value":"123"},{"Id":15,"Value":"456"}]}' \
```
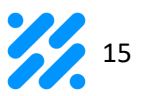

# <span id="page-15-0"></span>Get Asset Details (GET /assetDetails/{AssetID})

Asset details can be easily retrieved by issuing a GET request against the /assetDetails/{AssetID} endpoint where the AssetID is AssetCode.

Curl Example:

curl 'https://api.blyott.com/assetDetails/test300' \

-H 'authority: api.blyott.com' \

-H 'accept: application/json, text/plain, \*/\*' \

-H 'token: {token}' \

-H 'origin: https://portal.blyott.com' \

-H 'sec-fetch-site: same-site' \

-H 'sec-fetch-mode: cors' \

-H 'sec-fetch-dest: empty' \

-H 'referer: https://portal.blyott.com/admin-panel/assets' \

-H 'accept-language: en-US,en;q=0.9' \

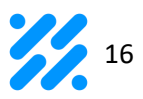

# <span id="page-16-0"></span>Edit Asset (PUT /asset)

Asset properties can be edited by issuing a PUT request against the */asset* endpoint with the body consisting of with a body of JSON payload consisting of at least the following parameters:

- **1.** AssetId Unique internal SHP Asset identifier.
- **2.** AssetName Name of the Asset.
- **3.** AssetCode Asset's unique serial identifier.
- **4.** TagId Tag to which the Asset is linked to, can be null if the Asset is unassigned. Id should be of an unassigned Asset (see Unassigned Tags).
- **5.** AllUsers If true, Asset is visible to all users, i.e., to users with any access level assigned.
- **6.** AccessLevels If AllUsers parameter is false, this one needs to be specified and it should exist in AccessLevel list (see Access Levels/Permissions).
- **7.** Dynamic properties any custom dynamic property added through Layout Builder.

#### Curl Example:

```
curl 'https://api.blyott.com/asset' \
 -X'PUT'-H 'authority: api.blyott.com' \
 -H 'accept: application/json, text/plain, */*' \
 -H 'token: {token}' \
 -H 'content-type: application/json' \
```
- -H 'origin: https://portal.blyott.com' \
- -H 'sec-fetch-site: same-site' \
- -H 'sec-fetch-mode: cors' \
- -H 'sec-fetch-dest: empty' \
- -H 'referer: https://portal.blyott.com/admin-panel/assets/test300/edit' \
- -H 'accept-language: en-US,en;q=0.9' \

--data-binary

'{"AssetId":4368,"AssetName":"asset300","AssetCode":"test300","TagId":"test300","AllUsers":t rue,"AccessLevels":null,"CustomFields":[{"Id":14,"Value":"note"},{"Id":15,"Value":"desc"}]}' \

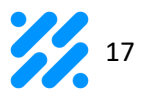

# <span id="page-17-0"></span>Delete Asset (DELETE /asset/{AssetId})

Asset can be easily removed from the system by issuing a DELETE request against the /asset/{AssetId} endpoint where the AssetId is Asset's Blyott internal identifier.

Curl example:

curl 'https://api.blyott.com/asset/3762' \  $-X^{\prime}$ *DELETE'* \ -H 'authority: api.blyott.com' \ -H 'accept: application/json, text/plain, \*/\*' \ -H 'token: {token}'' \ -H 'origin: https://portal.blyott.com' \ -H 'sec-fetch-site: same-site' \ -H 'sec-fetch-mode: cors' \ -H 'sec-fetch-dest: empty' \ -H 'referer: https://portal.blyott.com/admin-panel/assets' \ -H 'accept-language: en-US,en;q=0.9' \

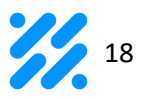

### <span id="page-18-0"></span>Search Assets (POST /assets)

To search for specific Asset a POST request to the */assets* endpoint should be issued with following Filtering properties in the JSON body payload:

- **1.** Page Since results are paginated by 20 items, the page of the required result set should be provided. If the field is not provided all results will be returned.
- **2.** SortBy By which Asset property should the results be sorted.
- **3.** PageSize If there are more than 20 results, specify this filter value.
	- a. if not specified, number of items per page is 20.
	- **b.** if number is less than 20, it is interpreted as 20.
	- c. if number is greater than 1000, it is interpreted as 1000.
- **4.** GlobalSearch Searches the content in almost all grid columns.
- **5.** SortOrder Sorting direction can be:
	- a. Asc Ascending order.
	- b. Desc Descending order.
- **6.** Filters Arrays of applied filter, contains the list of following elements:
	- a. FilterBy Property by which to filter on.
	- b. FilterContent Array of values to search the value requested property against based on the contains type of logic.

Possible Filter properties:

- 1. AssetName filter by Asset Name.
- 2. AssetCode fiter by Asset Code.
- 3. AccessLevel filter by Access Level (see Access Levels/Permissions).
- 4. TagId filter by Mac address of assigned Tag.
- 5. Activity filter by Activity (see Activity).
- 6. LocationName filter by Location Name where Asset is seen (only if assigned to Tag).
- 7. LocationCode filter by Location Code where Asset is seen (only if assigned to Tag).
- 8. FixedLocationName filter by Location Name where Asset should be located.
- 9. Dynamic properties filter by any custom dynamic property.

Take note that alongside the standard Asset properties, this endpoint will return Rssi and TimeLastSeen properties as well.

Curl Example:

curl 'https://api.blyott.com/assets' \ -H 'authority: api.blyott.com' \

#### Blyott | Remote Insights | API Documentation

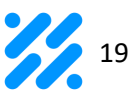

-H 'accept: application/json, text/plain, \*/\*' \

-H 'token: {token}' \

-H 'content-type: application/json' \

-H 'origin: https://portal.blyott.com' \

-H 'sec-fetch-site: same-site' \

-H 'sec-fetch-mode: cors' \

-H 'sec-fetch-dest: empty' \

-H 'referer: https://portal.blyott.com/admin-panel/assets' \

-H 'accept-language: en-US,en;q=0.9' \

--data-binary

'{"Page":1,"GlobalSearch":"","SortBy":"AssetName","SortOrder":"Asc","Filters":[{"FilterBy":"Asset Name","FilterContent":["name"]},{"FilterBy":"AssetCode","FilterContent":["code"]},{"FilterBy":"Ta gId","FilterContent":["assigned"]},{"FilterBy":"Activity","FilterContent":["2"]},{"FilterBy":"LocationN ame","FilterContent":["locname"]},{"FilterBy":"LocationCode","FilterContent":["locCode"]},{"Filter By":"FixedLocationName","FilterContent":["FixedLoc"]}]}' \

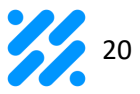

# <span id="page-20-0"></span>List Unassigned Assets (GET /allUnassignedAssets)

List of all unassigned Assets i.e., Assets not linked to an Tag can be retrieved by issuing a GET request against the /allUnassignedAssets endpoint.

Curl Example:

curl 'https://api.blyott.com/allUnassignedTags' \ -H 'authority: api.blyott.com' \ -H 'accept: application/json, text/plain, \*/\*' \ -H 'token: {token}' \ -H 'origin: https://portal.blyott.com' \ -H 'sec-fetch-site: same-site' \ -H 'sec-fetch-mode: cors' \ -H 'sec-fetch-dest: empty' \ -H 'referer: https://portal.blyott.com/admin-panel/assets/new' \ -H 'accept-language: en-US,en;q=0.9' \

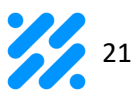

### <span id="page-21-0"></span>Get Asset History (POST /getAssetHistory)

To retrieve specific Assets historical locations on a given time range a POST request to the /getAssetHistory endpoint should be issued with following request properties in the JSON body payload:

- **1.** AssetIds Array of Assets to be searched for. Assets are represented by their internal Asset identifiers (See Assets).
- **2.** From Date and time representing the beginning of a search range.
- **3.** To Date and time representing the end of a search range.

For each of the Asset provided an array of HistoryRecord will be provided with the times representing:

- **1.** LocationId Location Asset was present for this record, represented by Location internal identifier (See Location).
- **2.** StartTime Date and time representing the start of Assets' occurrence on this Location.
- **3.** EndTime Date and time representing the end of Assets' occurrence on this Location.

Curl Example:

```
curl 'https://api.blyott.com/getAssetHistory \
 -H 'authority: api.blyott.com' \
 -H 'accept: application/json, text/plain, */*' \
 -H 'token: {token}' \
 -H 'content-type: application/json' \
 -H 'origin: https://portal.blyott.com' \
 -H 'sec-fetch-site: same-site' \
 -H 'sec-fetch-mode: cors' \
 -H 'sec-fetch-dest: empty' \
 -H 'referer: https://portal.blyott.com/admin-panel/assets/new' \
 -H 'accept-language: en-US,en;q=0.9' \
 --data-binary '{ 
   "AssetIds": [1,2,3,4,5,6],
   "From": "2021-01-1T00:00:00.000Z",
   "To": "2021-01-2T00:00:00.000Z"}' \
```
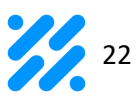

# <span id="page-22-0"></span>**LOCATION SPECIFIC OPERATIONS:**

# <span id="page-22-1"></span>Create Location (POST /location)

Location is created by issuing a POST request to the platform against the */location* endpoint with a body of JSON payload consisting of at least the following parameters:

- **1.** LocationName Name of the Location.
- **2.** LocationCode Unique Location identifier such as room number etc.
- **3.** LocationType:
	- a. 0 Active Location meaning assets are utilized on this Location.
	- **b.** 1 Passive Location meaning Storage, assets are not utilized here.
- **4.** Dynamic properties any custom dynamic property added through Layout Builder.

Curl Example:

```
curl 'https://api.blyott.com/location' \
```

```
-H 'authority: api.blyott.com' \
```

```
-H 'accept: application/json, text/plain, */*' \
```
-H 'token: {token}' \

```
-H 'content-type: application/json' \
```

```
-H 'origin: https://portal.blyott.com' \
```
-H 'sec-fetch-site: same-site' \

```
-H 'sec-fetch-mode: cors' \
```

```
-H 'sec-fetch-dest: empty' \
```

```
-H 'referer: https://portal.blyott.com/admin-panel/locations/new' \
```
-H 'accept-language: en-US,en;q=0.9' \

--data-binary

```
'{"LocationName":"Test","LocationCode":"Test","LocationType":0,"CustomFields":[{"Id":1,"Value 
\binom{n, \, \text{min}}{n}
```
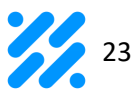

# <span id="page-23-0"></span>Get Location Details (GET /location/{LocationID})

Location details can be easily retrieved by issuing a GET request against the /location/{LocationID} endpoint where the LocationID is Location's Blyott internal identifier.

Curl Example:

curl 'https://api.blyott.com/location/3186' \

-H 'authority: api.blyott.com' \

-H 'accept: application/json, text/plain, \*/\*' \

-H 'token: {token}'\

-H 'origin: https://portal.blyott.com' \

-H 'sec-fetch-site: same-site' \

-H 'sec-fetch-mode: cors' \

-H 'sec-fetch-dest: empty' \

-H 'referer: https://portal.blyott.com/admin-panel/locations' \

-H 'accept-language: en-US,en;q=0.9' \

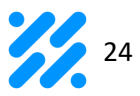

# <span id="page-24-0"></span>Edit Location (PUT /location)

Location properties can be edited by issuing a PUT request against the /location endpoint with the body consisting of with a body of JSON payload consisting of at least the following parameters:

- **1.** LocationId Unique internal Blyott Location identifier.
- **2.** LocationName Name of the Location.
- **3.** LocationCode Unique Location identifier such as room number etc.
- **4.** LocationType:
	- a. 0 Active Location meaning assets are utilized on this Location.
	- **b.** 1 Inactive location meaning Storage, assets are not utilized here.
- **5.** Dynamic properties any custom dynamic property added through Layout Builder.

Curl Example:

```
curl 'https://api.blyott.com/location' \
 -X'PUT'-H 'authority: api.blyott.com' \
 -H 'accept: application/json, text/plain, */*' \
 -H 'token: {token}' \
 -H 'content-type: application/json' \
 -H 'origin: https://portal.blyott.com' \
 -H 'sec-fetch-site: same-site' \
 -H 'sec-fetch-mode: cors' \
 -H 'sec-fetch-dest: empty' \
 -H 'referer: https://portal.blyott.com/admin-panel/locations/3186/edit' \
```

```
-H 'accept-language: en-US,en;q=0.9' \
```
--data-binary '{"LocationId":"3186","LocationName":"Ground floor -

```
North2","LocationCode":"TQN2","LocationType":0,"CustomFields":[{"Id":1,"Value":"Room 12"}]}'
\overline{\phantom{a}}
```
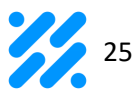

# <span id="page-25-0"></span>Delete Location (DELETE /location/{LocationId})

Location can be easily removed from the system by issuing a DELETE request against the /location/{LocationId} endpoint where the LocationId is Location's Blyott internal identifier.

Curl Example:

curl 'https://api.blyott.com/location/27484' \  $-X^{\prime}$ *DELETE'* \ -H 'authority: api.blyott.com' \ -H 'accept: application/json, text/plain, \*/\*' \ -H 'token: {token}' \ -H 'origin: https://portal.blyott.com' \ -H 'sec-fetch-site: same-site' \ -H 'sec-fetch-mode: cors' \ -H 'sec-fetch-dest: empty' \ -H 'referer: https://portal.blyott.com/admin-panel/locations' \ -H 'accept-language: en-US,en;q=0.9' \

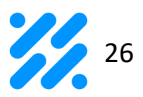

# <span id="page-26-0"></span>Search Locations (POST /locationsAurora)

To search for specific Location a post request to the */locationsAurora* endpoint should be issued with following Filtering properties in the JSON body payload:

- **1.** Page Since results are paginated by 20 items, the page of the required result set should be provided. If the field is not provided all results will be returned.
- **2.** SortBy By which Asset property should the results be sorted.
- **3.** PageSize If there are more than 20 results, specify this filter value.
	- a. if not specified, number of items per page is 20.
	- b. if number is less than 20, it is interpreted as 20.
	- c. if number is greater than 1000, it is interpreted as 1000.
- **4.** GlobalSearch Searches the content in almost all grid columns.
- **5.** SortOrder Sorting direction can be:
	- a. Asc Ascending order
	- b. Desc Descending order
- **6.** Filters Arrays of applied filter, contains the list of following elements:
	- a. FilterBy Property by which to filter on.
	- b. FilterContent Array of values to search the value requested property against based on the contains type of logic.

Possible Filter properties:

- 1. LocationName Name of the Location.
- 2. LocationCode Unique Location identifier such as room number etc.
- 3. LocationType:
	- **a.** 0 Active Location meaning assets are utilized on this Location.
	- **b.** 1 Inactive location meaning Storage, assets are not utilized here.
- 4. Dynamic properties filter by any custom dynamic property.

Curl Example:

```
curl 'https://api.blyott.com/locationsAurora' \
```
- -H 'authority: api.blyott.com' \
- -H 'accept: application/json, text/plain, \*/\*' \
- -H 'token: {token}' \
- -H 'content-type: application/json' \
- -H 'origin: https://portal.blyott.com' \
- -H 'sec-fetch-site: same-site' \
- -H 'sec-fetch-mode: cors' \
- -H 'sec-fetch-dest: empty' \
- -H 'referer: https://portal.blyott.com/' \

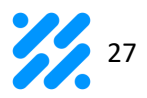

-H 'accept-language: en-US,en;q=0.9' \ --data-binary '{"Page":1,"PageSize":50,"GlobalSearch":"","SortBy":"LocationName","SortOrder":"Asc","Filters"

:[[{"FilterBy":"LocationName","FilterContent":["name"]},{"FilterBy":"LocationCode","FilterContent ":["code"]},{"FilterBy":"LocationType","FilterContent":["0"]}]}' \

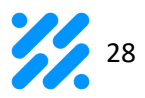

# <span id="page-28-0"></span>List all Locations (GET /listAllLocations)

Issuing a GET request to //istAl/Locations will retrieve a list of all existing Location values and their associated entries that can be used to create/edit a Tag or a Locator.

Curl Example:

```
curl 'https://api.blyott.com/listAllLocations' \
 -H 'authority: api.blyott.com' \
 -H 'accept: application/json, text/plain, */*' \
 -H 'token: {token}' \
 -H 'origin: https://portal.blyott.com' \
 -H 'sec-fetch-site: same-site' \
 -H 'sec-fetch-mode: cors' \
 -H 'sec-fetch-dest: empty' \
 -H 'referer: https://portal.blyott.com/' \
 -H 'accept-language: en-US,en;q=0.9' \
```
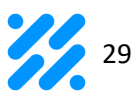

# <span id="page-29-0"></span>**LOCATOR SPECIFIC OPERATIONS:**

# <span id="page-29-1"></span>Create Locator (POST /locators)

Locator is created by issuing a POST request to the platform against the */locators* endpoint with a body of JSON payload consisting of at least the following parameters:

- **1.** LocatorId MAC address of the Locator device.
- **2.** LocatorName Name of the Locator device.
- **3.** LocationId Internal Blyott Location identifier (see Locations).
- **4.** LocatorType Type of Locator used, one of following:
	- a. 0 Mobile Locator, Locator that is expected to change location.
	- **b.** 1 WiFi Locator, Internal WiFi Locators used by on-premises clients.
	- c. 2 Fixed Locator, Locator provided by Blyott that is fixed to a Location.
- **5.** LocatorSerialNumber Internal serial number of the Locator device, optional and can be blank.
- **6.** LocatorImsi Imsi value of the Locator, optional if applicable needs to be unique.
- **7.** LocatorImei Imei value of Locator, optional.
- **8.** LocatorHardwareId Locator's Manufacturer and Model information, should be set to Id of the Locator HardwareModel (see Hardware).
- **9.** Dynamic properties any custom dynamic property added through Layout Builder.

#### Curl Example:

```
curl 'https://api.blyott.com/locator' \
```
- -H 'authority: api.blyott.com' \
- -H 'accept: application/json, text/plain, \*/\*' \
- -H 'token: {token}' \
- -H 'content-type: application/json' \
- -H 'origin: https://portal.blyott.com' \
- -H 'sec-fetch-site: same-site' \
- -H 'sec-fetch-mode: cors' \
- -H 'sec-fetch-dest: empty' \
- -H 'referer: https://portal.blyott.com/admin-panel/locators/new' \
- -H 'accept-language: en-US,en;q=0.9' \
- --data-binary

'{"LocatorName":"Test","LocatorId":"Test","LocatorType":2,"LocationId":285,"LocatorHardware Id":16,"LocatorSerialNumber":"Test","LocatorImsi":"Test","LocatorImei":"Test","CustomFields":[{ "Id":12,"Value":"1"}]}' \

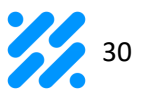

# <span id="page-30-0"></span>Get Locator Details (GET /locator/{LocatorID})

Location details can be easily retrieved by issuing a GET request against the /location/{LocatorID} endpoint where the LocatorID is Locator's Mac internal identifier.

Curl Example:

curl 'https://api.blyott.com/locator/A4CF12152728' \

-H 'authority: api.blyott.com' \

-H 'accept: application/json, text/plain, \*/\*' \

-H 'token: {token}'\

-H 'origin: https://portal.blyott.com' \

-H 'sec-fetch-site: same-site' \

-H 'sec-fetch-mode: cors' \

-H 'sec-fetch-dest: empty' \

-H 'referer: https://portal.blyott.com/admin-panel/locator/A4CF12152728 \

-H 'accept-language: en-US,en;q=0.9' \

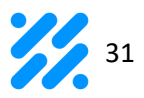

# <span id="page-31-0"></span>Edit Locators (PUT /locator)

Locator is edited by issuing a PUT request to the platform against the */locators* endpoint with a body of JSON payload consisting of at least the following parameters:

- 1. LocatorId MAC address of the Locator device.
- 2. LocatorName Name of the Locator device.
- 3. LocationId Internal Blyott Location identifier (see Locations).
- 4. LocatorType Type of Locator used, one of following:
	- a. 0 Mobile Locator, Locator that is expected to change location.
	- b. 1 WiFi Locator, Internal WiFi locators used by on-premises clients.
	- c. 2 Fixed Locator, locator provided by Blyott that is fixed to a Location.
- 5. LocatorSerialNumber Internal serial number of the Locator device, optional can be blank.
- 6. LocatorImsi Imsi value of the Locator, optional if applicable needs to be unique.
- 7. LocatorImei Imei value of Locator, optional.
- 8. LocatorHardwareId Locator's Manufacturer and Model information, should be set to Id of the Locator HardwareModel (see Hardware).
- 9. Dynamic properties any custom dynamic property added through Layout Builder.

#### Curl Example:

```
curl 'https://api.blyott.com/locator' \
```

```
-X'PUT'
```
- -H 'authority: api.blyott.com' \
- -H 'accept: application/json, text/plain, \*/\*' \
- -H 'token: {token}' \
- -H 'content-type: application/json' \
- -H 'origin: https://portal.blyott.com' \
- -H 'sec-fetch-site: same-site' \
- -H 'sec-fetch-mode: cors' \
- -H 'sec-fetch-dest: empty' \
- -H 'referer: https://portal.blyott.com/' \
- -H 'accept-language: en-US,en;q=0.9' \
- --data-binary '{"LocatorName":"Locator

3","LocatorId":"A4CF12152728","LocatorType":2,"LocationId":3187,"LocatorHardwareId":16,"Lo catorSerialNumber":"sfsfsfsf","LocatorImsi":"sfsfsdhedagsdfgs","LocatorImei":null,"CustomFiel ds":[{"Id":12,"Value":"sd"}]}' \

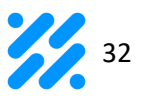

# <span id="page-32-0"></span>Delete Locator (DELETE /locator/{LocatorId})

Locator can be easily removed from the system by issuing a DELETE request against the /locator/{LocatorId} endpoint where the LocatorId is Locator's Mac internal identifier.

Curl Example:

curl 'https://api.blyott.com/locator/S21' \  $-X^{\prime}$ *DELETE'* \ -H 'authority: api.blyott.com' \ -H 'accept: application/json, text/plain, \*/\*' \ -H 'token: {token}' \ -H 'origin: https://portal.blyott.com' \ -H 'sec-fetch-site: same-site' \ -H 'sec-fetch-mode: cors' \ -H 'sec-fetch-dest: empty' \ -H 'referer: https://portal.blyott.com/' \ -H 'accept-language: en-US,en;q=0.9' \

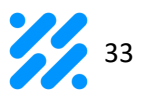

# <span id="page-33-0"></span>Search Locators (POST /locatorsAurora)

To search for specific Locator a POST request to the */locatorsAurora* endpoint should be issued with following Filtering properties in the JSON body payload:

- **1.** Page Since results are paginated by 20 items, the page of the required result set should be provided. If field is not provided all results will be returned.
- **2.** SortBy By which Locator property should the results be sorted.
- **3.** PageSize If there are more than 20 results, specify this filter value.
	- a. if not specified, number of items per page is 20.
	- b. if number is less than 20, it is interpreted as 20.
	- c. if number is greater than 1000, it is interpreted as 1000.
- **4.** GlobalSearch Searches the content in almost all grid columns.
- **5.** SortOrder Sorting direction can be:
	- a. Asc Ascending order.
	- **b.** Desc Descending order.
- **6.** Filters Arrays of applied filter, contains the list of following elements:
	- a. FilterBy Property by which to filter on.
	- **b.** FilterContent Array of values to search the value requested property against based on the contains type of logic.

Possible Filter properties:

- 1. LocatorName filter by name of the Locator.
- 2. LocationName filter by name of the Location.
- 3. LocationCode filter by unique Location identifier such as room number etc.
- 4. LocatorId filter by MAC address of the Locator.
- 5. Activity filter by Activity (see Activity).
- 6. LocatorSerialNumber filter by Internal serial number of the Locator device.
- 7. LocatorImsi filter by Locator Imsi values.
- 8. LocatorImei filter by Locator Imei values.
- 9. LocatorType filter by Locator type values.
- 10. LocatorHardwareModel filter by Locator's Hardware Model value.
- 11. Dynamic properties filter by any custom dynamic property.

#### Curl Example:

#### curl 'https://api.blyott.com/locatorsAurora' \

- -H 'authority: api.blyott.com' \
- -H 'accept: application/json, text/plain, \*/\*' \
- -H 'token: {token}' \
- -H 'content-type: application/json' \

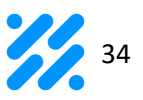

-H 'origin: https://portal.blyott.com' \ -H 'sec-fetch-site: same-site' \

-H 'sec-fetch-mode: cors' \ -H 'sec-fetch-dest: empty' \ -H 'referer: https://portal.blyott.com/' \ -H 'accept-language: en-US,en;q=0.9' \ --data-binary

'{"Page":1,"PageSize":50,"GlobalSearch":"","SortBy":"LocatorName","SortOrder":"Asc","Filters":[ {"FilterBy":"LocatorName","FilterContent":["name"]},{"FilterBy":"LocationName","FilterContent":[ "locName"]},{"FilterBy":"LocationCode","FilterContent":["locCode"]},{"FilterBy":"LocatorId","Filter Content":["MAC"]},{"FilterBy":"Activity","FilterContent":["1"]},{"FilterBy":"LocatorSerialNumber","Fi lterContent":["Serial"]},{"FilterBy":"LocatorImsi","FilterContent":["imsi"]},{"FilterBy":"LocatorHard wareModel","FilterContent":["model"]}]}' \

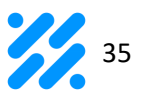

# <span id="page-35-0"></span>**ACCESS LEVEL SPECIFIC OPERATIONS:**

# <span id="page-35-1"></span>Create Access Level (POST /accessLevel)

Access Level is created by issuing a POST request to the platform against the /accessLevel endpoint with a body of JSON payload consisting of at least the following parameters:

- **1.** AccessLevelName name of the Access Level.
- **2.** AccessLevelDescription additional description of the Access Level, optional.

Curl Example:

```
curl 'https://api.blyott.com/accessLevel' \
```
-H 'authority: api.blyott.com' \

```
-H 'accept: application/json, text/plain, */*' \
```

```
-H 'token: {token}' \
```
- -H 'content-type: application/json' \
- -H 'origin: https://portal.blyott.com' \
- -H 'sec-fetch-site: same-site' \
- -H 'sec-fetch-mode: cors' \
- -H 'sec-fetch-dest: empty' \
- -H 'referer: https://portal.blyott.com/' \
- -H 'accept-language: en-US,en;q=0.9' \

--data-binary '{"AccessLevelName":"Dermatology","AccessLevelDescription":"DERM"}' \

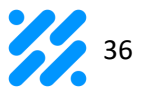

# <span id="page-36-0"></span>Get Access Level Details (GET /accessLevel/{accessLevelID})

Access Level details can be easily retrieved by issuing a GET request against the /accessLevel/{accessLevelID} endpoint where the AccessLevelID is an internal identifier.

Curl Example:

curl 'https://api.blyott.com/accessLevel/36' \ -H 'authority: api.blyott.com' \ -H 'accept: application/json, text/plain, \*/\*' \ -H 'token: {token}' \ -H 'origin: https://portal.blyott.com' \ -H 'sec-fetch-site: same-site' \ -H 'sec-fetch-mode: cors' \ -H 'sec-fetch-dest: empty' \ -H 'referer: https://portal.blyott.com/' \ -H 'accept-language: en-US,en;q=0.9' \

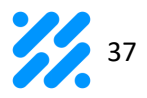

# <span id="page-37-0"></span>Edit Access Level (POST /accessLevel/{AccessLevelID})

Access Level is edited by issuing a PUT request to the platform against the /accessLevel endpoint with a body of JSON payload consisting of at least the following parameters:

- **1.** AccessLevelId unique internal Blyott Access Level identifier.
- **2.** AccessLevelName name of the Access Level.
- **3.** AccessLevelDescription additional description of the Access Level, optional.

#### Curl Example:

```
curl 'https://api.blyott.com/accessLevel' \
```
 $-X'PUT'$ 

- -H 'authority: api.blyott.com' \
- -H 'accept: application/json, text/plain, \*/\*' \
- -H 'token: {token}' \
- -H 'content-type: application/json' \
- -H 'origin: https://portal.blyott.com' \
- -H 'sec-fetch-site: same-site' \
- -H 'sec-fetch-mode: cors' \
- -H 'sec-fetch-dest: empty' \
- -H 'referer: https://portal.blyott.com/' \
- -H 'accept-language: en-US,en;q=0.9' \

--data-binary

'{"AccessLevelId":"36","AccessLevelName":"Cardiology","AccessLevelDescription":"CARD"}' \

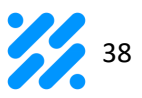

#### <span id="page-38-0"></span>Delete Access Level (DELETE /accessLevel/{AccessLevelID})

Access Level can be easily removed from the system by issuing a DELETE request against the /accessLevel/{AccessLevelId} endpoint where the Access Level ID is Blyott internal identifier.

Curl Example:

curl 'https://api.blyott.com/accessLevel/36' \

 $-X^{\prime}$ *DELETE'* \

-H 'authority: api.blyott.com' \

-H 'accept: application/json, text/plain, \*/\*' \

-H 'token: {token}' \

-H 'origin: https://portal.blyott.com' \

-H 'sec-fetch-site: same-site' \

-H 'sec-fetch-mode: cors' \

-H 'sec-fetch-dest: empty' \

-H 'referer: https://portal.blyott.com/' \

-H 'accept-language: en-US,en;q=0.9' \

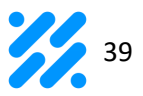

### <span id="page-39-0"></span>Search Access Levels (POST /accessLevels)

To search for specific Access Level a POST request to the /accessLevels endpoint should be issued with following Filtering properties in the JSON body payload:

- 1. Page Since results are paginated by 20 items, the page of the required result set should be provided. If field is not provided all results will be returned.
- 2. SortBy By which Locator property should the results be sorted.
- 3. PageSize If there are more than 20 results, specify this filter value.
	- a. if not specified, number of items per page is 20.
	- **b.** if number is less than 20, it is interpreted as 20.
	- c. if number is greater than 1000, it is interpreted as 1000.
- 4. GlobalSearch Searches the content in almost all grid columns.
- 5. SortOrder Sorting direction can be:
	- a. Asc Ascending order.
	- b. Desc Descending order.
- 6. Filters Arrays of applied filter, contains the list of following elements:
	- a. FilterBy Property by which to filter on.
	- **b.** FilterContent Array of values to search the value requested property against based on the contains type of logic.

Possible Filter properties:

- 1. AccessLevelName filter by name of the Access Level.
- 2. AccessLevelDescription filter by additional description of the Access Level.

Curl Example:

```
curl 'https://api.blyott.com/accessLevels' \
```
- -H 'authority: api.blyott.com' \
- -H 'accept: application/json, text/plain, \*/\*' \
- -H 'token: {token}' \
- -H 'content-type: application/json' \
- -H 'origin: https://portal.blyott.com' \
- -H 'sec-fetch-site: same-site' \
- -H 'sec-fetch-mode: cors' \
- -H 'sec-fetch-dest: empty' \
- -H 'referer: https://portal.blyott.com/' \
- -H 'accept-language: en-US,en;q=0.9' \

--data-binary

'{"Page":1,"PageSize":50,"GlobalSearch":"","SortBy":"AccessLevelName","SortOrder":"Asc","Filt

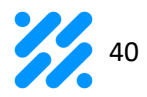

ers":[{"FilterBy":"AccessLevelName","FilterName":"Access Levels","FilterContent":["DERM"]},{"FilterBy":"AccessLevelDescription","FilterName":"Descriptio n","FilterContent":["D"]}]}' \

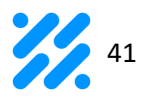

# <span id="page-41-0"></span>List all Access Levels (GET /allAccessLevels)

Issuing a GET request to /allAccessLevels will retrieve a list of all existing Access Level values and their associated entries that can be used to create/edit a User or an Asset.

Curl Example:

```
curl 'https://api.blyott.com/allAccessLevels' \
 -H 'authority: api.blyott.com' \
 -H 'accept: application/json, text/plain, */*' \
 -H 'token: {token}' \
 -H 'origin: https://portal.blyott.com' \
 -H 'sec-fetch-site: same-site' \
 -H 'sec-fetch-mode: cors' \
 -H 'sec-fetch-dest: empty' \
 -H 'referer: https://portal.blyott.com/' \
 -H 'accept-language: en-US,en;q=0.9' \
```
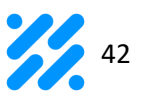

# <span id="page-42-0"></span>**USER SPECIFIC OPERATIONS:**

### <span id="page-42-1"></span>Create User (POST /user)

User is created by issuing a POST request to the platform against the /user endpoint with a body of JSON payload consisting of the following parameters:

- **1.** FirstName user's first name.
- **2.** Last name user's last name.
- **3.** username uniquely identifies user, required for users to login.
- **4.** email user's email address.
- **5.** role defines access control, can be one of the following:
	- a. Administrator
	- b. User
- **6.** totalAccess if true, the user can access all current levels and the ones that will be added in the future.
- **7.** accessLevels if Total Access parameter is false (limited access), this one needs to be specified and it should exist in AccessLevel list (see Access Levels/Permissions).

#### Curl Example:

```
curl 'https://api.blyott.com/user' \
```

```
-H 'authority: api.blyott.com' \
```

```
-H 'accept: application/json, text/plain, */*' \
```
- -H 'token: {token}' \
- -H 'content-type: application/json' \
- -H 'origin: https://portal.blyott.com' \
- -H 'sec-fetch-site: same-site' \
- -H 'sec-fetch-mode: cors' \
- -H 'sec-fetch-dest: empty' \
- -H 'referer: https://portal.blyott.com/' \
- -H 'accept-language: en-US,en;q=0.9' \

```
--data-binary
```
'{"FirstName":"Test","LastName":"Test","username":"test123","email"[:"test@test.com](mailto:test@test.com)","role":"Ad ministrator","totalAccess":true,"accessLevels":null}' \

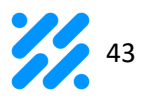

# <span id="page-43-0"></span>Get User Details (GET /user/{UserID})

User details can be easily retrieved by issuing a GET request against the /user/{UserID} endpoint where the userID is an internal identifier.

Curl Example:

```
curl 'https://api.blyott.com/user/test123' \
 -H 'authority: api.blyott.com' \
 -H 'accept: application/json, text/plain, */*' \
 -H 'token: {token}' \
 -H 'origin: https://portal.blyott.com' \
 -H 'sec-fetch-site: same-site' \
 -H 'sec-fetch-mode: cors' \
 -H 'sec-fetch-dest: empty' \
 -H 'referer: https://portal.blyott.com/' \
 -H 'accept-language: en-US,en;q=0.9' \
```
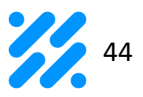

# <span id="page-44-0"></span>Edit User (PUT /user)

User is edited by issuing a PUT request to the platform against the /user endpoint with a body of JSON payload consisting of the following parameters:

- **1.** FirstName user's first name.
- **2.** Last name user's last name.
- **3.** username uniquely identifies user, required for users to login.
- **4.** email user's email address.
- **5.** role defines access control, can be one of the following:
	- a. Administrator
	- b. User
- **6.** totalAccess if true, the user can access all current levels and the ones that will be added in the future.
- **7.** accessLevels if Total Access parameter is false (limited access), this one needs to be specified and it should exist in AccessLevel list (see Access Levels/Permissions).

Curl Example:

```
curl 'https://api.blyott.com/user' \
```
 $-X'PUT'$ 

```
-H 'authority: api.blyott.com' \
```

```
-H 'accept: application/json, text/plain, */*' \
```

```
-H 'token: {token}' \
```

```
-H 'content-type: application/json' \
```
-H 'origin: https://portal.blyott.com' \

```
-H 'sec-fetch-site: same-site' \
```
-H 'sec-fetch-mode: cors' \

```
-H 'sec-fetch-dest: empty' \
```

```
-H 'referer: https://portal.blyott.com/' \
```

```
-H 'accept-language: en-US,en;q=0.9' \
```
--data-binary

'{"FirstName":"Test","LastName":"Test","Username":"test123","Email"[:"test@test.com](mailto:test@test.com)","Role":"A dministrator","AccessLevels":null,"TotalAccess":true}' \

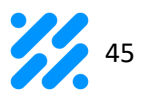

# <span id="page-45-0"></span>Delete User (DELETE /user/{UserID})

User can be easily removed from the system by issuing a DELETE request against the /user/{UserId} endpoint where the User ID is Blyott internal identifier.

Curl Example:

curl 'https://api.blyott.com/user/test123' \  $-X^{\prime}$ DELETE' \ -H 'authority: api.blyott.com' \ -H 'accept: application/json, text/plain, \*/\*' \ -H 'token: {token}' \ -H 'origin: https://portal.blyott.com' \ -H 'sec-fetch-site: same-site' \ -H 'sec-fetch-mode: cors' \ -H 'sec-fetch-dest: empty' \ -H 'referer: https://portal.blyott.com/' \ -H 'accept-language: en-US,en;q=0.9' \

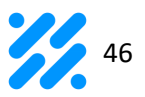

# <span id="page-46-0"></span>Search Users (POST /users)

To search for specific User a POST request to the */users* endpoint should be issued with following Filtering properties in the JSON body payload:

- 1. Page Since results are paginated by 20 items, the page of the required result set should be provided. If field is not provided all results will be returned.
- 2. SortBy By which Locator property should the results be sorted.
- 3. PageSize If there are more than 20 results, specify this filter value.
	- a. if not specified, number of items per page is 20.
	- **b.** if number is less than 20, it is interpreted as 20.
	- c. if number is greater than 1000, it is interpreted as 1000.
- 4. GlobalSearch Searches the content in almost all grid columns.
- 5. SortOrder Sorting direction can be:
	- a. Asc Ascending order.
	- b. Desc Descending order.
- 6. Filters Arrays of applied filter, contains the list of following elements:
	- a. FilterBy Property by which to filter on.
	- **b.** FilterContent Array of values to search the value requested property against based on the contains type of logic.

Possible Filter properties:

- 1. FirstName filter by First Name.
- 2. LastName filter by Last Name.
- 3. Username filter by Username.
- 4. Email filter by Email.
- 5. Role filter by Role.
- 6. AccessLevel filter by Access Level (see Access Levels/Permissions).

#### Curl Example:

curl 'https://api.blyott.com/users' \

- -H 'authority: api.blyott.com' \
- -H 'accept: application/json, text/plain, \*/\*' \
- -H 'token: {token} \
- -H 'content-type: application/json' \
- -H 'origin: https://portal.blyott.com' \
- -H 'sec-fetch-site: same-site' \
- -H 'sec-fetch-mode: cors' \
- -H 'sec-fetch-dest: empty' \
- -H 'referer: https://portal.blyott.com/' \

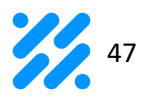

-H 'accept-language: en-US,en;q=0.9' \

--data-binary

'{"Page":1,"PageSize":50,"GlobalSearch":"test","SortBy":"FirstName","SortOrder":"Asc","Filters":[ {"FilterBy":"FirstName","FilterName":"First

Name","FilterContent":[""]},{"FilterBy":"LastName","FilterName":"Last

Name","FilterContent":[""]},{"FilterBy":"Username","FilterName":"Username","FilterContent":[""]},

{"FilterBy":"Email","FilterName":"Email","FilterContent":[""]},{"FilterBy":"Role","FilterName":"Role"

,"FilterContent":[""]},{"FilterBy":"AccessLevel","FilterName":"Access Levels","FilterContent":[""]}]}'  $\begin{array}{c} \hline \end{array}$ 

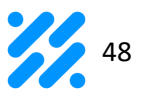

# <span id="page-48-0"></span>Resend Invite (POST /user/{UserID}/resendInvitation)

Resend invitation can be easily triggered by issuing a PUT request against the /user/{UserID}}/resendInvitation endpoint where the userID is an internal identifier.

Curl Example:

curl 'https://api.blyott.com/user/{UserID}/resendInvitation' \ -H 'authority: api.blyott.com' \ -H 'accept: application/json, text/plain, \*/\*' \ -H 'token: {token} \ -H 'content-type: application/json' \ -H 'origin: https://portal.blyott.com' \ -H 'sec-fetch-site: same-site' \ -H 'sec-fetch-mode: cors' \ -H 'sec-fetch-dest: empty' \ -H 'referer: https://portal.blyott.com/' \ -H 'accept-language: en-US,en;q=0.9' \

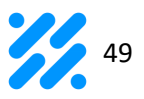

# <span id="page-49-0"></span>**LAYOUT BUILDER OPERATIONS:**

In order to add customized information for each entity (Tag, Asset, Locator and Location), dynamic properties are implemented.

# <span id="page-49-1"></span>Create dynamic property (POST /layoutBuilder/{entityName})

Dynamic property is created by issuing a POST request to the platform against the /layoutBuilder/{entityName} endpoint where Entity Name is name of one of the following items:

- tag
- locator
- asset
- location

A body of JSON payload consists of the parameter:

1. Name - name of the Dynamic Property.

Curl Example:

```
curl 'https://api.blyott.com/layoutBuilder/asset' \
```
-H 'authority: api.blyott.com' \

```
-H 'accept: application/json, text/plain, */*' \
```
- -H 'token: {token} \
- -H 'content-type: application/json' \
- -H 'origin: https://portal.blyott.com' \
- -H 'sec-fetch-site: same-site' \
- -H 'sec-fetch-mode: cors' \
- -H 'sec-fetch-dest: empty' \
- -H 'referer: https://portal.blyott.com/' \
- -H 'accept-language: en-US,en;q=0.9' \
- --data-binary '{"Name":"New dynamic property"}' \

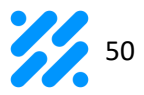

# <span id="page-50-0"></span>Get dynamic property (GET /layoutBuilder/{entityName})

Dynamic properties can be easily retrieved by issuing a GET request to the platform against the /layoutBuilder/{entityName} endpoint where Entity Name is name of one of the following items:

- tag
- locator
- asset
- location

Curl Example:

```
curl 'https://api.blyott.com/layoutBuilder/asset' \
 -H 'authority: api.blyott.com' \
 -H 'accept: application/json, text/plain, */*' \
 -H 'token: {token} \
 -H 'content-type: application/json' \
 -H 'origin: https://portal.blyott.com' \
 -H 'sec-fetch-site: same-site' \
 -H 'sec-fetch-mode: cors' \
 -H 'sec-fetch-dest: empty' \
 -H 'referer: https://portal.blyott.com/' \
 -H 'accept-language: en-US,en;q=0.9' \
```
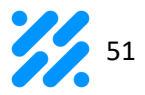

# <span id="page-51-0"></span>Edit dynamic property (PUT /layoutBuilder/{entityName})

Dynamic property is edited by issuing a PUT request to the platform against the /layoutBuilder/{entityName} endpoint where Entity Name is name of one of the following items:

- tag
- locator
- asset
- location

A body of JSON payload consists of the following parameters:

- **1.** Id unique internal Blyott Dynamic Property identifier.
- **2.** Name name of the Dynamic Property.

Curl Example:

curl 'https://api.blyott.com/layoutBuilder/asset' \  $-X'PUT'$ -H 'authority: api.blyott.com' \ -H 'accept: application/json, text/plain, \*/\*' \ -H 'token: {token} \ -H 'content-type: application/json' \ -H 'origin: https://portal.blyott.com' \ -H 'sec-fetch-site: same-site' \ -H 'sec-fetch-mode: cors' \ -H 'sec-fetch-dest: empty' \ -H 'referer: https://portal.blyott.com/' \ -H 'accept-language: en-US,en;q=0.9' \ --data-binary '{"Id":33,"Name":"New dynamic property"}' \

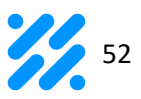

#### <span id="page-52-0"></span>Archive dynamic property (PUT /layoutBuilder/{entityName}/archive)

Dynamic property is archived by issuing a PUT request to the platform against the /layoutBuilder/{entityName}/archive endpoint where Entity Name is name of one of the following items:

- tag
- locator
- asset
- **•** location

A body of JSON payload consists of the parameter:

1. CustomFieldIDs - unique internal Blyott Dynamic Property identifiers.

#### Curl Example:

curl 'https://api.blyott.com/layoutBuilder/asset/archive' \

-H 'authority: api.blyott.com' \

-H 'accept: application/json, text/plain, \*/\*' \

- -H 'token: {token} \
- -H 'content-type: application/json' \
- -H 'origin: https://portal.blyott.com' \
- -H 'sec-fetch-site: same-site' \
- -H 'sec-fetch-mode: cors' \
- -H 'sec-fetch-dest: empty' \
- -H 'referer: https://portal.blyott.com/' \
- --data-binary '{"CustomFieldIds":[33]}' \

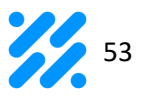

#### <span id="page-53-0"></span>Restore dynamic property (PUT /layoutBuilder/{entityName}/restore)

Dynamic property is archived by issuing a PUT request to the platform against the /layoutBuilder/{entityName}/restore endpoint where Entity Name is name of one of the following items:

- tag
- locator
- asset
- location

A body of JSON payload consists of the parameter:

1. CustomFieldIDs - unique internal Blyott Dynamic Property identifiers

Curl Example:

curl 'https://api.blyott.com/layoutBuilder/asset/restore \

-H 'authority: api.blyott.com' \

-H 'accept: application/json, text/plain, \*/\*' \

- -H 'token: {token} \
- -H 'content-type: application/json' \

-H 'origin: https://portal.blyott.com' \

- -H 'sec-fetch-site: same-site' \
- -H 'sec-fetch-mode: cors' \
- -H 'sec-fetch-dest: empty' \
- -H 'referer: https://portal.blyott.com/' \

--data-binary '{"CustomFieldIds":[33,34]}' \

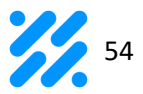

### <span id="page-54-0"></span>Delete dynamic property (PUT /layoutBuilder/{entityName})

Dynamic property is archived by issuing a PUT request to the platform against the /layoutBuilder/{entityName}/restore endpoint where Entity Name is name of one of the following items:

- tag
- locator
- asset
- location

A body of JSON payload consists of the parameter:

1. CustomFieldIDs - unique internal Blyott Dynamic Property identifiers.

Curl Example:

curl 'https://api.blyott.com/layoutBuilder/asset/delete' \

 $-X'PUT'$ -H 'authority: api.blyott.com' \

-H 'accept: application/json, text/plain, \*/\*' \

-H 'token: {token}' \

-H 'content-type: application/json' \

-H 'origin: https://portal.blyott.com' \

-H 'sec-fetch-site: same-site' \

-H 'sec-fetch-mode: cors' \

-H 'sec-fetch-dest: empty' \

-H 'referer: https://portal.blyott.com/' \

-H 'accept-language: en-US,en;q=0.9' \

--data-binary '{"CustomFieldIds":[17,20]}' \

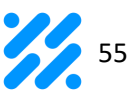

# <span id="page-55-0"></span>**ADDITIONAL INFORMATION:**

# <span id="page-55-1"></span>List of Tag Hardware Models (GET /hardware/0)

Issuing a GET request to /hardware/0 will retrieve a list of all possible HardwareModel values and their associated HardwareId entries that can be used to create/edit a Tag.

# <span id="page-55-2"></span>List of Locator Hardware Models (GET /hardware/1)

Issuing a GET request to /hardware/1 will retrieve a list of all possible HardwareModel values and their associated HardwareId entries that can be used to create/edit a Locator.

# <span id="page-55-3"></span>Activity Values

Values returned when searching and filtering for Assets/Tags/Locators can be any of the following values:

- 1 seen 5 min ago & moving.
- $\bullet$  2 seen 5 min ago.
- 3 seen somewhere between 5 min to 2 hours ago.
- 4 seen more than 2 hours ago.
- 5 never seen.

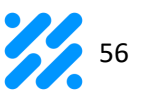

# <span id="page-56-0"></span>**COMMON USAGE SCENARIOS:**

### <span id="page-56-1"></span>Link Tag scenarios:

<span id="page-56-2"></span>Link unassigned Asset to unassigned Tag

- 1. Retrieve the list of all unassigned Assets.
- 2. Edit a Tag's AssetId field to one of the AssetId from the list of unassigned Tags in previous step.

<span id="page-56-3"></span>Link unassigned Tag to a new Asset

- 1. Retrieve the list of all unassigned Tags.
- 2. Create a new Asset and set Asset's TagId field to one of the Tag Ids from the list of unassigned Tags in previous step.

<span id="page-56-4"></span>Link new Asset to a new Tag

- 1. Create a new Tag and set AssetId field as null, thus creating a new unassigned Tag.
- 2. Create a new Asset and set Asset's TagId field to a Tag set in previous steps.

# <span id="page-56-5"></span>Unlink Tag scenarios:

<span id="page-56-6"></span>Unlink Asset from Tag

1. Edit a Tag and set AssetId to null, thus creating an unassigned Tag.

#### <span id="page-56-7"></span>Unlink Tag from Asset

Edit an Asset and set TagId to null, thus creating an unassigned Asset.

# <span id="page-56-8"></span>View Assets's Location

Issue a Search Assets call and set filtering property of AssetCode to desired value. Result will display Asset's current LocationName and LocationCode (implying Asset was assigned to a Tag and was seen by a Locator).

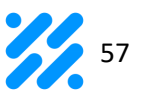

#### <span id="page-57-0"></span>**FINGERPRINTING:**

### <span id="page-57-1"></span>Start Fingerprinting (POST /startFingerprinting)

Fingerprinting is started by issuing a POST request to the platform against the /startFingerprinting endpoint with a body of JSON payload consisting of the following parameters:

- **1.** TagId BLE MAC address of the Tag.
- **2.** LocationId value should be the set to the internal Id of the Location (see Locations).
- **3.** HardwareId Tag's Manufacturer and model information, should be set to Id of the HardwareModel (see Hardware).

After the request is sent, Tag Type is set to 'Machine Learning' to avoid the possibility of user error. It is not possible to start fingerprinting for Tag which is already in the system. In that case, Tag needs to be deleted and added again using this endpoint.

Example:

```
"TagId": "60C0BF209622",
"LocationId": 11,
"HardwareId": 1
```
# <span id="page-57-2"></span>End Fingerprinting (POST /endFingerprinting)

Fingerprinting is stopped and removed from the system by issuing a POST request to the platform against the /endFingerprinting endpoint with a body of JSON payload consisting of only one parameter:

1. TagId - BLE MAC address of the Tag

Example:

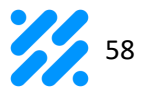

**"TagId": "60C0BF209622"**

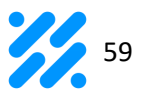

# <span id="page-59-0"></span>Status of Fingerprinting Tags (GET /fingerprintings)

Fingerprinting status (list of all tags that are currently fingerprinting) can be easily retrieved by issuing a GET request to the platform against the */fingerprintings* endpoint.

For each tag that is actively fingerprinting following data will be returned:

- Tag Id
- Location Id
- Hardware Id
- Start
- End
- Fingerprinting Duration (calculates the duration between Start and the current timestamp)
- Received Broadcasts (number of broadcasts during the fingerprinting session)

Example:

```
{
        "TagId": "60C0BF209622",
        "LocationId": 11,
        "HardwareId": 1,
        "Start": "2020-10-23T12:18:17",
        "End": null,
        "FingerprintingDuration": "00:01:08.1382882",
        "ReceivedBroadcasts": 13345
    }
```
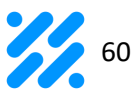

# <span id="page-60-0"></span>List of Fingerprinting Sessions Per Location (GET

/fingerprintings/{LocationId})

List of fingerprinting sessions per location (list of all tags that were fingerprinting in the past and are now) can be easily retrieved by issuing a GET request to the platform against the /fingerprintings/{LocationId} endpoint, where the LocationID is Location's Blyott internal identifier (see Locations).

For each tag following data will be returned:

- Tag Id
- Hardware Id
- Start
- End
- Received Broadcasts (number of broadcasts during the fingerprinting session)

Example:

```
"TagId": "60C0BF209622",
"HardwareId": 1,
"Start": "2020-10-22T13:03:58",
"End": "2020-10-23T12:17:44",
"ReceivedBroadcasts": 12730
"TagId": "60C0BF209623",
"HardwareId": 1,
"Start": "2020-10-23T12:18:17",
"End": null, 
"ReceivedBroadcasts": 15
```
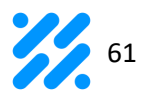

### <span id="page-61-0"></span>Delete Fingerprintings from Location (POST /deleteFingerprintings)

Fingerprintings are deleted from a location by issuing a POST request to the platform against the /deleteFingerprintings endpoint with a body of JSON payload consisting of only one parameter.

Parameter:

1. LocationId - Internal Blyott Location identifier

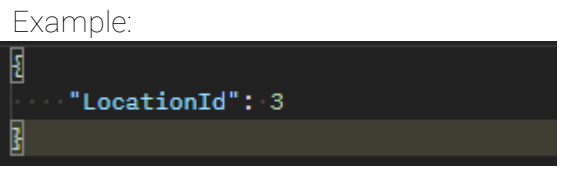

### <span id="page-61-1"></span>**WORKFLOW SPECIFIC OPERATIONS:**

### <span id="page-61-2"></span>Create Workflow (POST /addWorkflow)

Workflow is created by issuing a POST request to the platform against the /addWorkflow endpoint with a body of JSON payload consisting of at least the following parameters:

- **1.** Name Name of the Workflow.
- **2.** URL URL where information will be forwarded to.
- **3.** AuthenticationType the authentication type specifies the security protocol. Currently, only 0 (secret) is possible.
- **4.** Secret used for accessing the URL.
- **5.** ForwardType defines when the trigger will be triggered (0 instantly, 1 every x seconds).
- **6.** ForwardEvery if ForwardType is 1, this field needs to be populated with the number of seconds (value should be larger than 1).
- **7.** IsActive *false*/*true*, defines is workflow currently active or not.

Curl Example:

curl 'https://api.blyott.com/addWorkflow' \

```
-H 'authority: api.blyott.com' \
```

```
-H 'accept: application/json, text/plain, */*' \
```

```
-H 'token: {token}' \
```

```
-H 'content-type: application/json' \
```

```
-H 'origin: https://portal.blyott.com' \
```
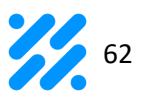

-H 'sec-fetch-site: same-site' \ -H 'sec-fetch-mode: cors' \ -H 'sec-fetch-dest: empty' \ -H 'referer: https://portal.blyott.com/' \ -H 'accept-language: en-US,en;q=0.9' \ --data-binary \$'{"Name":"Workflow 1","URL":"https://test.com","AuthenticationType":0,"Secret":"Test123\u0021","ForwardType":1,"F

orwardEvery":160,"IsActive":true}' \

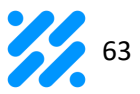

# <span id="page-63-0"></span>Get Workflow Details (GET /workflow/{WorkflowID})

Workflow details can be easily retrieved by issuing a GET request against the /workflow/{WorkflowID} endpoint where the WorkflowID is Workflow Blyott internal identifier.

Curl Example:

curl 'https://api.blyott.com/workflow/4' \ -H 'authority: api.blyott.com' \ -H 'accept: application/json, text/plain, \*/\*' \ -H 'token: {token}'' \ -H 'origin: https://portal.blyott.com' \ -H 'sec-fetch-site: same-site' \ -H 'sec-fetch-mode: cors' \ -H 'sec-fetch-dest: empty' \ -H 'referer: https://portal.blyott.com/' \ -H 'accept-language: en-US,en;q=0.9' \

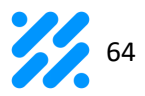

# <span id="page-64-0"></span>Edit Workflow (PUT /editWorkflow)

Workflow properties can be edited by issuing a PUT request against the /editWorkflow endpoint with the body consisting of with a body of JSON payload consisting of at least the following parameters:

- **1.** Name Name of the Workflow.
- **2.** URL URL where information will be forwarded to.
- **3.** AuthenticationType the authentication type specifies the security protocol. Currently, only 0 (secret) is possible.
- **4.** Secret used for accessing the URL.
- **5.** ForwardType defines when the trigger will be triggered (0 instantly, 1 every x seconds).
- **6.** ForwardEvery if ForwardType is 1, this field needs to be populated with the number of seconds (value should be larger than 1).
- **7.** IsActive *falsel true*, defines is workflow currently active or not.

#### Curl Example:

curl "https://api.blyott.com/editWorkflow" ^

 $-X''$ PUT" ^

- -H "authority: api.blyott.com" ^
- -H "accept: application/json, text/plain, \*/\*" ^
- -H "token: {token}" ^
- -H "content-type: application/json" ^
- -H "origin: https://portal.blyott.com" ^
- -H "sec-fetch-site: same-site" ^
- -H "sec-fetch-mode: cors" ^
- -H "sec-fetch-dest: empty" ^
- -H "referer: https://portal.blyott.com/" ^
- -H "accept-language: en-US,en;q=0.9" ^
- --data-binary \$'{"Id":4,"Name":"Workflow

2","URL":"https://test.com","AuthenticationType":0,"Secret":"Test123\u0021","ForwardType":1," ForwardEvery":180,"IsActive":true}' \

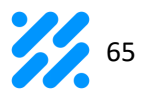

### <span id="page-65-0"></span>Search Workflow (POST /workflows)

To search for specific Workflow POST request to the /workflows endpoint should be issued with following Filtering properties in the JSON body payload:

- **1.** Page Since results are paginated by 20 items, the page of the required result set should be provided. If the field is not provided all results will be returned.
- **2.** SortBy By which Workflow property should the results be sorted.
- **3.** PageSize If there are more than 20 results, specify this filter value.
	- d. if not specified, number of items per page is 20.
	- e. if number is less than 20, it is interpreted as 20.
	- f. if number is greater than 1000, it is interpreted as 1000.
- **4.** GlobalSearch Searches the content in almost all grid columns.
- **5.** SortOrder Sorting direction can be:
	- a. Asc Ascending order.
	- b. Desc Descending order.
- **6.** Filters Arrays of applied filter, contains the list of following elements:
	- a. FilterBy Property by which to filter on.
	- b. FilterContent Array of values to search the value requested property against based on the contains type of logic.

Possible Filter properties:

- 1. Name filter by Workflow Name.
- 2. URL filter by URL.
- 3. AuthenticationType filter by Authentication Type.
- 4. Secret filter by secret.
- 5. ForwardType filter by Forward Type.
- 6. ForwardEvery filter by Forward Every.
- 7. Is Active filter by Is Active (*falsel true)*.

#### Curl Example:

curl 'https://api.blyott.com/workflows' \

-H 'authority: api.blyott.com' \

-H 'accept: application/json, text/plain, \*/\*' \

- -H 'token: {token}' \
- -H 'content-type: application/json' \

-H 'origin: https://portal.blyott.com' \

- -H 'sec-fetch-site: same-site' \
- -H 'sec-fetch-mode: cors' \

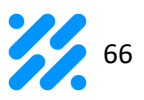

-H 'sec-fetch-dest: empty' \ -H 'referer: https://portal.blyott.com/' \

-H 'accept-language: en-US,en;q=0.9' \ --data-binary

'{"Page":1,"PageSize":25,"GlobalSearch":"","SortBy":"Name","SortOrder":"Asc","Filters":[{"FilterB y":"Name","FilterName":"Workflow","FilterContent":["W"]},{"FilterBy":"URL","FilterName":"URL"," FilterContent":["https"]},{"FilterBy":"AuthenticationMethod","FilterName":"Authentication Method","FilterContent":["Secret"]},{"FilterBy":"Secret","FilterName":"Secret","FilterContent":["T est"]},{"FilterBy":"ForwardInfo","FilterName":"ForwardInfo","FilterContent":["Every"]},{"FilterBy":" Active", "FilterName": "Active", "FilterContent":["Yes"]}]}' \